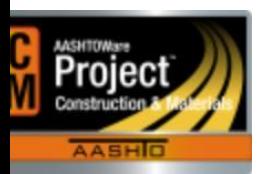

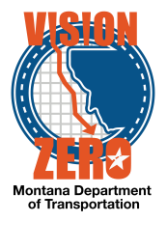

Item Work Report - Jasper

The Item Work Report for AASHTOWare Project – Construction and Materials has been deployed in the Jasper Reporting System.

To run it please navigate and log into the Jasper Report Server (JRS) using the External Link provided on the Home screen of AASHTOWare Project. Remember to right click and select "Open link in new tab" or "Open link in new window".

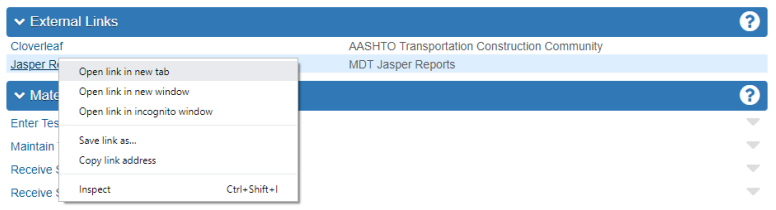

Once logged in, navigate the repository by clicking on View  $\rightarrow$  Repository. Next from the tree on the left, navigate MDT  $\rightarrow$  Protected  $\rightarrow$  AASHTOWare  $\rightarrow$  Construction. From the list of reports, select Item Work Report.

The user parameters on this version of the report are slightly different from that of the Oracle report used with SiteManager, but it provides more functionality.

- **Begin & End Dates** like its predecessor, this date range allow the user to filter for work items postings within a specified date range.
- **District** allows the user to narrow the available contract list by filtering them by a specific district. No selection means that all contracts will be listed for all districts.
- **Contract** allows the user to specify desired contract.
	- o Note: this is a required field.
	- o Note: the user can start typing a contract's name into the search list box and it will narrow the contract list further. Even if the entire name is typed in, the contract still needs to be selected by clicking on it from the list for it to be accepted.
- **Project** allows the user to select from the tied projects of the contract. Leaving this field blank will run all tied projects.
- **Items** this is a multi-select parameter instead of a single select parameter. From this list of items, which is populated by the contract and project(s) previously selected, the user can Select All items, or any number of specific items the user needs. The list of items is searchable as well.
- **Placed Quantity Filter** This parameter allows the user to filter the report's items by DWR placed quantities.
	- $\circ$  Selecting the default --- will give all items, with and without DWR placed quantities.

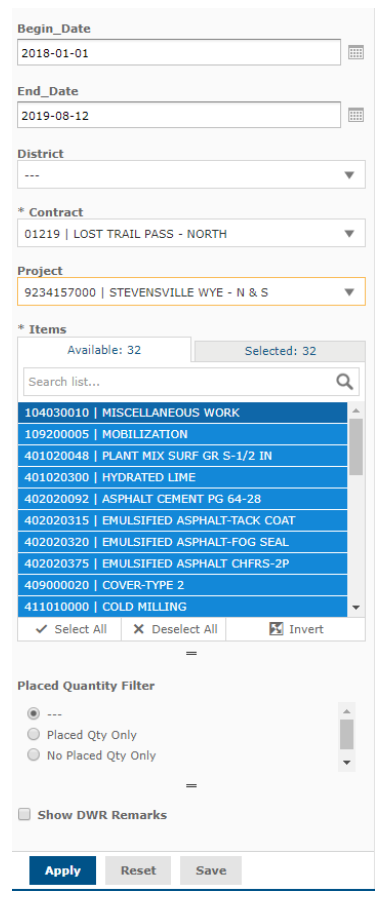

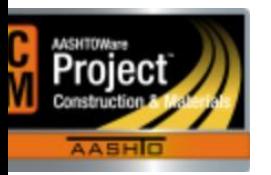

## MONTANA DEPARTMENT OF TRANSPORTATION AASHTOWare Project CONSTRUCTION and MATERIALS

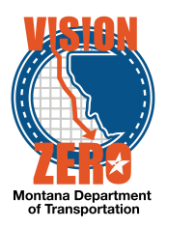

- $\circ$  Selecting "Placed Qty Only" will report only items with DWR placed quantities.
- $\circ$  Selecting "No Placed Qty Only" will report only items that have no DWR placed quantities. This is a good way of finding out which items have not been used thus far on the contract/project.
- **Show DWR Remarks** this report is able to show the DWR Remarks for items. By default it is set to not include the remarks because they will make the report longer. If the user wishes to see the remarks, simply check this box and they will be included.

## **Changes and Improved Functionality of the Report:**

This report was modeled from the Oracle version. The layout and intention of the data remains mostly the same but there are a couple differences:

- Like other reports on JRS, once the report is generated, use the  $\sim$  to export the repot to PDF where it can then be saved or printed with the usual PDF browser controls. The PDF is crisper, and it is easier to scroll through the pages of the report.
- This report processes data first by Contract, then Project, then Project Category, then Item, then Item Line Number, then DWR Date, and finally Sequence number. Previously the report was ordered by Project Category, then Project.
- Previously placed quantity from templates were displayed if applicable for a given item posting. These have been replaced by Agency View placed quantities. There is a new feature where the Agency View placed quantity will be checked against the item posting's placed quantity and there is a field that will say Yes or No if the quantities match or don't.
- The report includes both item posting descriptions and comments.
- There are minor layout differences in the columns where an unused field wasn't used and/or was redundant. This was done to make the report more efficient and allow for other data to be displayed.
- In the event that an item is displayed that doesn't have an item posting, a new message will be displayed to inform the user of this fact instead leaving it blank.

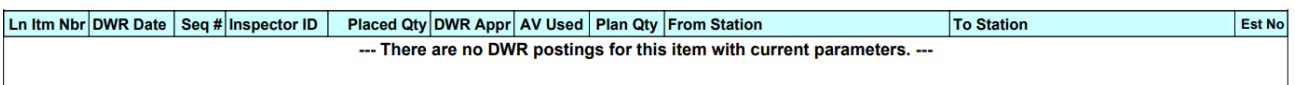